A single tank with cross-sectional area A ft<sup>2</sup> receives an inflow of  $F_1(t)$  in ft<sup>3</sup>/min. Outflow  $F_0(t)$  is measured in ft<sup>3</sup>/min and liquid level in the tank at time *t* is *H(t)*.

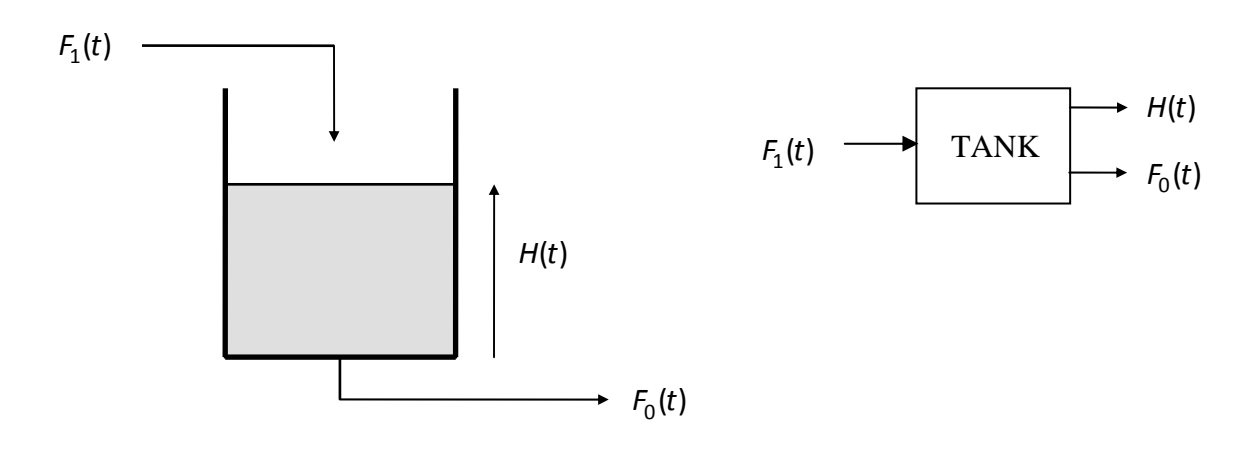

The mathematical model of the tank is

$$
A\frac{dH}{dt} + F_0(t) = F_1(t)
$$

A simulation of the tank level  $H(t)$  and output flow  $F_0(t)$  in response to specific input flow profiles  $F_1(t)$  and initial tank levels  $H(0)$  is required.

a) Assume the outflow from the tank is proportional to the height of fluid in the tank,

$$
F_0 = \frac{H}{R}
$$

where  $R$  is the fluid resistance of the tank. Simulate the tank using an explicit Euler integrator with step size *T* equal to 0.5 min. Use the following baseline values to simulate (generate discrete values) of the tank level and outflow response:

$$
R = 3 \text{ ft/(ft}^3 / \text{min}), \ A = 10 \text{ ft}^2, \ H(0) = 0 \text{ ft}
$$
  

$$
F_1(\text{t}) = 20 \text{ ft}^3 / \text{min}, \ t \ge 0
$$

Generate plots of  $F_1(t)$ ,  $t \ge 0$ ,  $H_A(n)$ ,  $n = 0.5,10,15,...$  and  $F_{0,A}(n)$ ,  $n = 0.5,10,15,...$  on the same graph for a period of time sufficient to allow the tank to reach steady-state

conditions (five time constants). In addition to labeled axes and a title, include a legend with names  $F_1(t)$ ,  $t \ge 0$ ,  $H_A(n)$ ,  $n = 0.5, 10, 15,...$  and  $F_{0,A}(n)$ ,  $n = 0.5, 10, 15,...$ 

- b) Investigate the sensitivity of liquid level *H*(*t*) to variations in the fluid resistance *R* of the tank. Do this by varying the tank resistance  $R$  from 1 to 5 ft/(ft<sup>3</sup>/min) in increments of 1 ft/(ft<sup>3</sup>/min). On the same graph, generate the five tank level responses with the value of *R* shown next to the appropriate response. It is not necessary to graph the simulated responses as discrete data points and the y-axis can be labeled  $H(t)$  instead of  $H_A(n)$ .
- c) The analytical solution for the tank level in response to a constant inflow

$$
F_1(t)=\overline{F}_1, t\geq 0
$$

is

$$
H(t) = R\overline{F} + (H_0 - R\overline{F})e^{-t/AR}, t \ge 0
$$

where  $H_0 = H(0)$ , the initial tank level.

Prepare a graph with the simulated solution  $H_A(n)$  using Euler integration ( $T = 1$ ) and the analytical solution  $H(t)$ . The simulated solution  $H_A(n)$ ,  $n = 0,1,2,...$  is to be displayed as blue dots at each discrete point in time connected by a dashed line. The analytical solution  $H(t)$  should appear in red as a continuous plot.

Repeat the process for  $T = 2.5$ , 5 and 10. Note: There are four graphs, one for each value of *T*.

Assume baseline conditions except for *H*(0) 25 ft.

d) An alternate model of the tank relates the outflow and liquid level according to

$$
F_0 = \alpha H^{1/2}
$$

Write a Matlab program which uses the above relationship in conjunction with

$$
A\frac{dH}{dt} + F_0 = F_1
$$

 to simulate the tank dynamics based on forward Euler integration with step size  $T = 1$  min. Assume  $\alpha = 2$  (ft<sup>3</sup> /min) / ft<sup>1/2</sup> and simulate the filling of an empty tank with cross-sectional area  $A = 15 \text{ ft}^2$ . Plot the nonlinear tank simulated response  $H_A(n)$ ,  $n = 0,1,10,20,30,...,600$ . Connect the points using a blue dashed line.

e) The analytical solution for the level of a tank with no inflow, i.e.  $F_1(t) = 0$ ,  $t \ge 0$  and flow out proportional to the square root of the level is given by

$$
H(t) = \left[H_0^{-1/2} - \frac{\alpha t}{2A}\right]^2
$$

For a tank with cross-sectional area  $A = 20 \text{ ft}^2$  and  $\alpha = 5 \text{ (ft}^3/\text{min) } / \text{ ft}^{1/2}$ , use forward Euler integration with step size  $T = 0.5$  min to simulate the tank level for the case when  $F_1(t) = 0$ ,  $t \ge 0$ . Start with an initial level of 25 ft of fluid. Graph the simulated and analytical tank level responses for  $0 \le t \le 50$  making certain that both responses decrease to zero and remain there. Include a legend with titles  $H(t)$ ,  $t \ge 0$ and  $H_A(n)$ ,  $n = 0,1,2,...$ .

- f) Repeat Part e) by calling the Simulink model from the Matlab script file with the same numerical integrator, step size and final time. Include scopes which display
	- i) the simulated response
	- ii) the analytical response
	- iii) both on the same set of axes

Copy and paste the scope displays into your report.

Compare the results of Part e) and f).